**2**

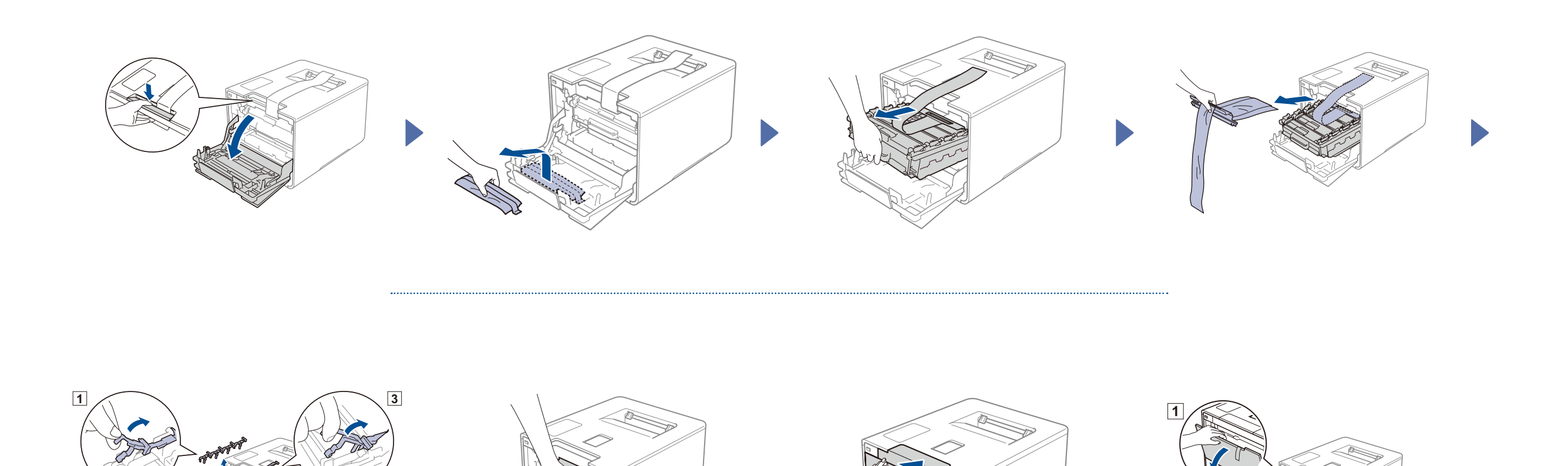

## 2 Chargez des feuilles dans le bac

**4**

**2**

**3**

**3.** Sur l'écran tactile de l'appareil, appuyer sur

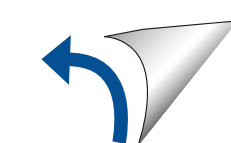

### Déballez l'appareil et vérifiez ses composantes

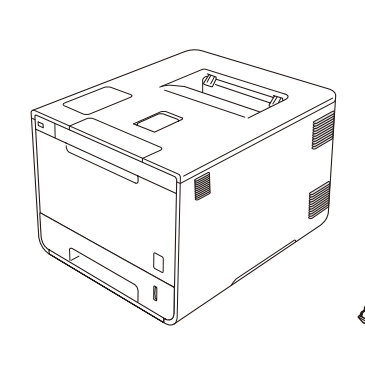

. . . . . . . . . . . . . . . . . . .

brother

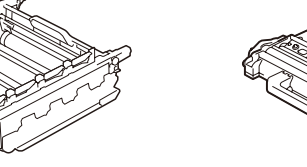

**Unité de tambour** (pre-installé)

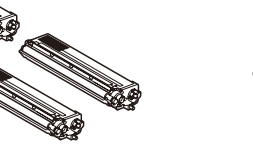

**Cartouches de toner** (Noir, cyan, magenta et jaune; pre-installées)

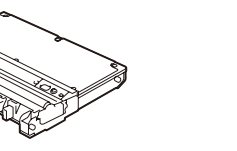

**Collecteur de toner usé** (pre-installé)

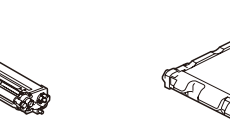

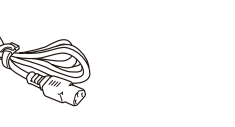

**Cordon d'alimentation Guide d'installation rapide**

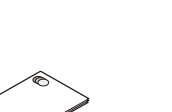

**Courroie CD-ROM Guide de sécurité du produit**

(pré-installée)

Lisez d'abord le Guide de sécurité du produit, puis le Guide d'installation rapide pour connaître la procédure d'installation adéquate.

#### **REMARQUE :**

- Les composants compris dans la boîte et la prise du cordon d'alimentation peuvent être différents selon votre pays.
- Les illustrations dans ce Guide d'installation rapide sont basées d'après le modèle HL-L9200CDW.
- Vous devez acheter le câble d'interface correspondant à l'interface dont vous souhaitez vous servir :

#### **Câble USB**

Nous vous recommandons d'utiliser un câble USB 2.0 (type A/B) dont la longueur ne dépasse pas 6 pieds (2 mètres).

#### **Câble réseau**

Utilisez un câble à paires torsadées de Catégorie 5 (ou une version ultérieure) pour le réseau Ethernet rapide 10BASE-T ou 100BASE-TX.

### 1 Enlevez le matériel d'emballage de l'appareil

3 Branchez le cordon d'alimentation et démarrez l'appareil

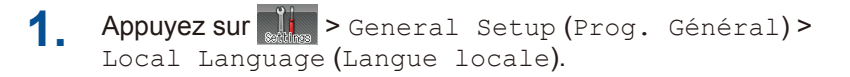

**2.** Appuyez sur votre langue.

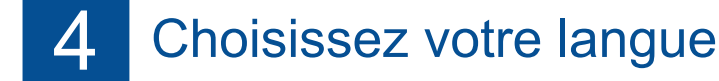

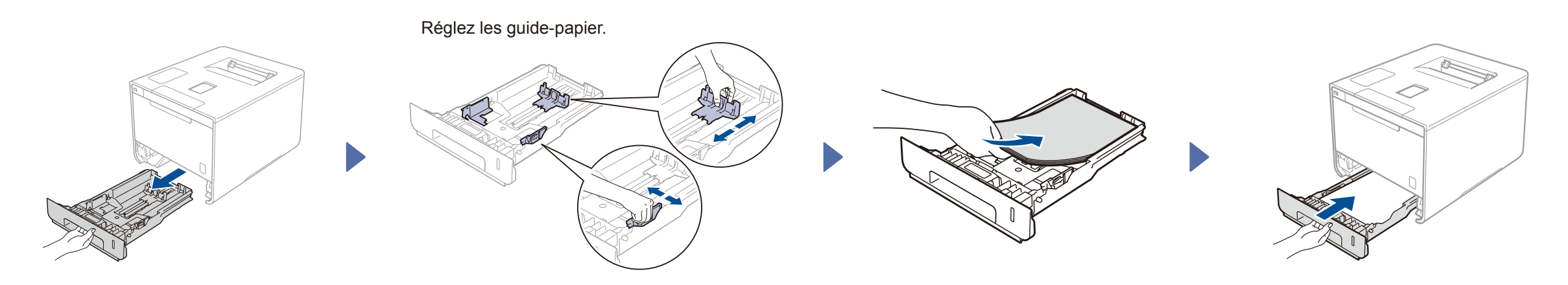

# Guide d'installation rapide

**HL-L9200CDW / HL-L9200CDWT**

Les derniers manuels sont disponibles sur le Centre de Solutions Brother (Brother Solutions Center) : [http://solutions.brother.com/.](http://solutions.brother.com/)

The modeles networks of the sont pas offerts dans tous les pays.<br>Tous les modèles ne sont pas offerts dans tous les pays.

CAN-FRE

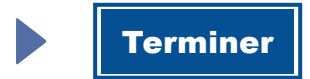

Configuration sans CD-ROM (Windows® sans lecteur CD-ROM ou Macintosh)

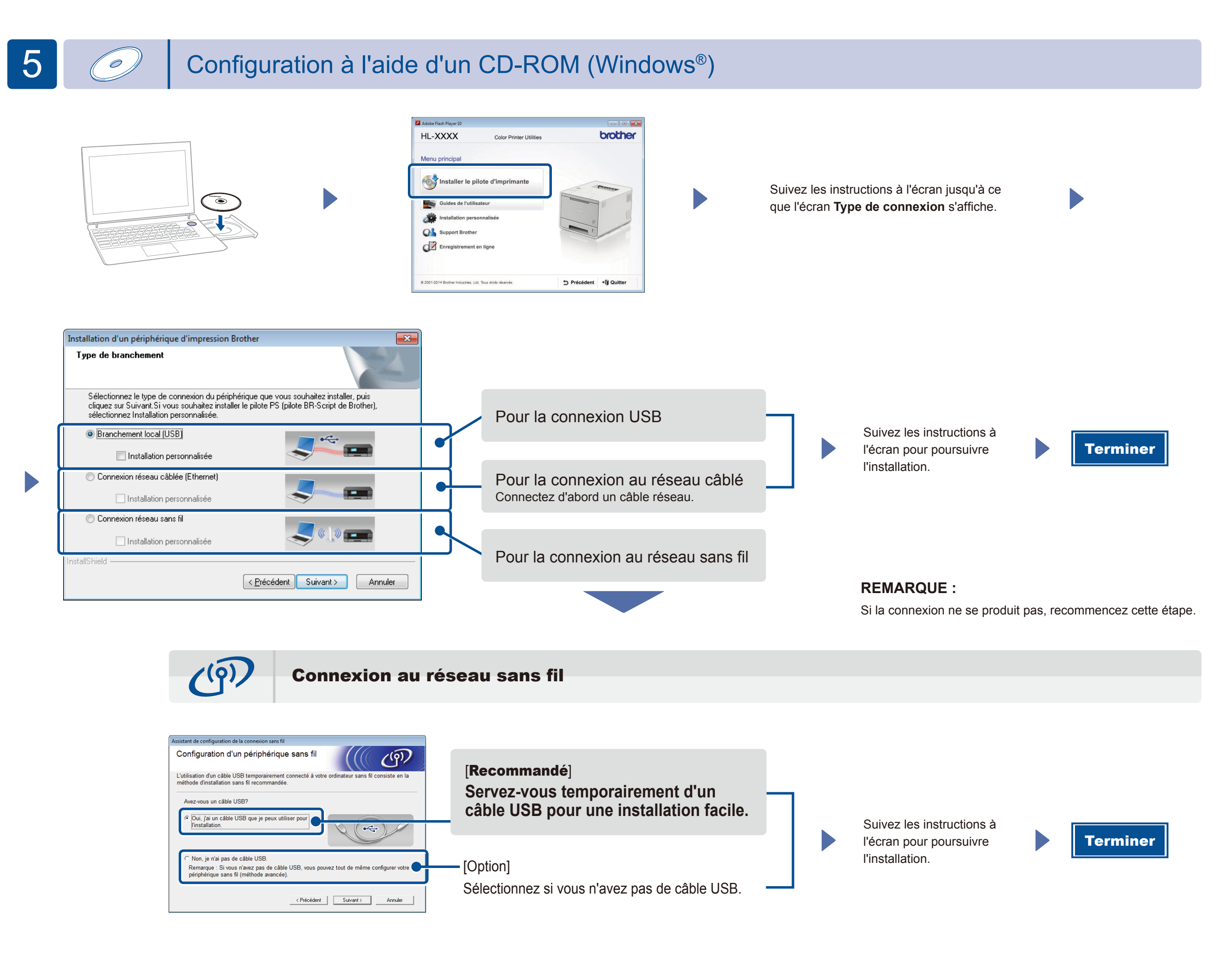

#### **REMARQUE :**

Si la connexion ne se produit pas, recommencez cette étape.

2. Téléchargez « Brother iPrint&Scan » pour commencer à utiliser votre appareil avec des appareils mobiles. <solutions.brother.com/ips>

Téléchargez le pilote et le logiciel à partir du Centre de solutions Brother (Brother Solutions Center).

(Pour Windows®) <solutions.brother.com/windows> (Pour Macintosh) <solutions.brother.com/mac>

Imprimez à partir de vos appareils mobiles avec notre application gratuite « Brother iPrint&Scan ».

**1.** Connectez l'appareil et le point d'accès/routeur sans fil du réseau local à partir de l'écran tactile de l'appareil.

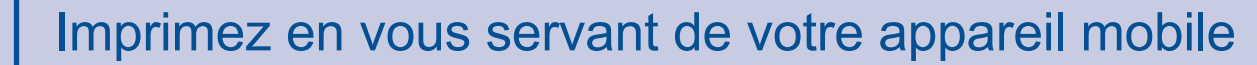

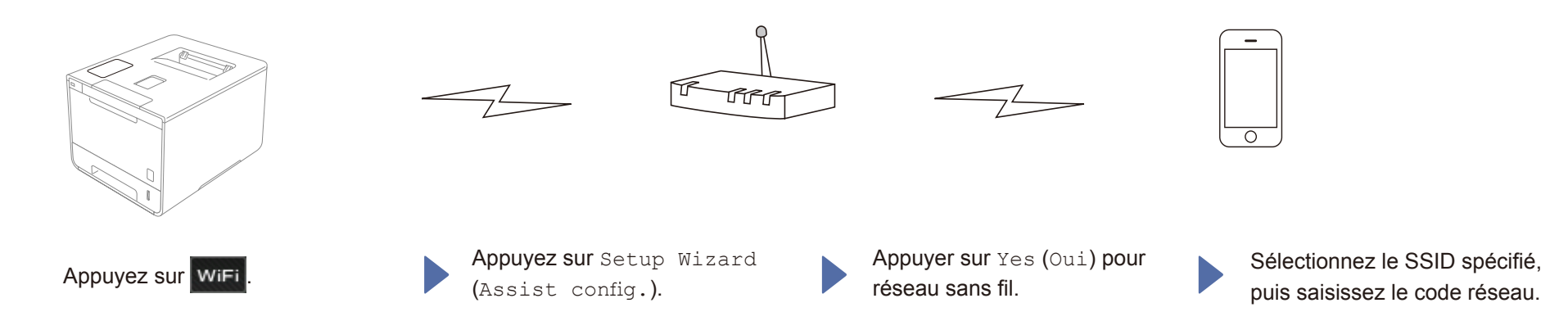